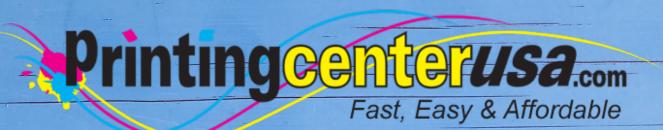

# Packaging Files

**Helpful Resources** 

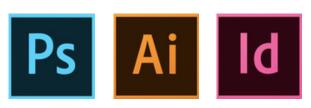

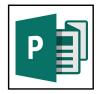

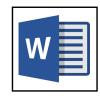

### Index

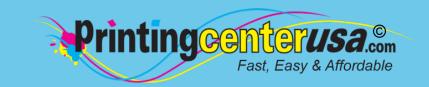

### Packaging Files Explained ..... 3

### Packaging Files/Embedding Fonts in:

| InDesign            | 4 |
|---------------------|---|
| Photoshop           | 5 |
| Illustrator         | 6 |
| Microsoft Publisher | 7 |
| Microsoft Word      | 8 |
| Canva               | Q |

### **Other Helpful Resources**

| Blank Templates          | 10 |
|--------------------------|----|
| Professional Design Help | 10 |
| Online Design Tool       | 10 |

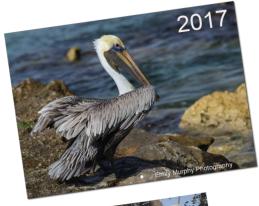

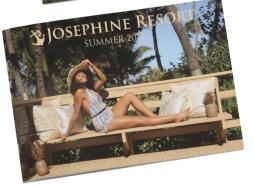

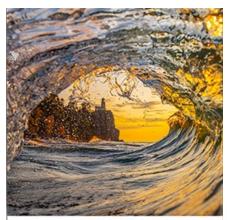

|             | -   |     | June                                                                                                    |       |    |    |
|-------------|-----|-----|----------------------------------------------------------------------------------------------------|-------|----|----|
| -           | 200 | -   |                                                                                                    | della |    | 1  |
| ,           | 3   | •   | The state of the state of the s |       | ,  |    |
| ,           | 10  | 313 | .12                                                                                                    | 13    | 14 | 15 |
| 16          | 12  | 18  | 19                                                                                                    | 20    | 21 | 22 |
| tente<br>23 | 24  | 25  | 26                                                                                                    | 27    | 28 | 29 |
| 30          |     |     |                                                                                                    |       |    |    |

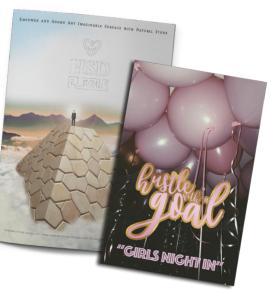

### **Packaging Files**

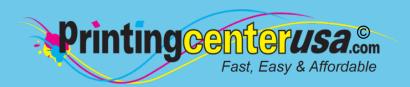

It looks like you didn't package your files or embed fonts and images into your document. Embedding is important because we want to ensure that your final product looks exactly how you want it to. If you forget to embed fonts, they don't transfer and your design will be modified.

Some applications, like Adobe InDesign and Illustrator, have a process called "Packaging" that embeds your fonts and graphics into your files. For others, such as Adobe Photoshop and Microsoft Publisher and Word, there are other ways to ensure your submitted files come through without any issues.

In the examples below, you can see what happens when you don't embed a font. The font type was changed, which distorted the width of the textbox and length of the sentences.

#### Font When Embedded:

Lorem ipsum dolor sit amet, consectetuer adipiscing elit, sed diam nonummy nibh euismod tincidunt ut laoreet dolore magna aliquam erat volutpat. Ut wisi enim ad minim veniam, quis nostrud exerci tation ullamcorper suscipit lobortis nisl ut aliquip ex ea commodo consequat. Duis autem vel eum iriure dolor in hendrerit in vulputate velit esse molestie consequat, vel illum dolore eu feugiat nulla facilisis at vero eros et accumsan et iusto odio dignissim qui blandit praesent luptatum zzril delenit augue duis dolore te feugait nulla facilisi.

Lorem ipsum dolor sit amet, cons ectetuer adipiscing elit, sed diam nonummy nibh euismod tincidunt ut laoreet dolore magna aliquam erat volutpat. Ut wisi enim ad minim veniam, quis nostrud exerci tation ullamcorper suscipit lobortis nisl ut aliquip ex ea commodo consequat.

#### Font Not Embedded:

Lorem ipsum dolor sit amet, consectetuer adipiscing elit, sed diam nonummy nibh euismod tincidunt ut laoreet dolore magna aliquam erat volutpat. Ut wisi enim ad minim veniam, quis nostrud exerci tation ullamcorper suscipit lobortis nisl ut aliquip ex ea commodo conseguat. Duis autem vel eum iriure dolor in hendrerit in vulputate velit esse molestie consequat, vel illum dolore eu feugiat nulla facilisis at vero eros et accumsan et iusto odio dignissim qui blandit praesent luptatum zzril delenit augue duis dolore te feugait nulla facilisi. Lorem ipsum dolor sit amet, cons ectetuer adipiscing elit, sed diam nonummy nibh euismod tincidunt ut laoreet dolore magna aliquam erat volutpat. Ut wisi enim ad minim veniam, quis nostrud exerci tation ullamcorper suscipit lobortis nisl ut aliquip ex ea commodo consequat.

## Adobe® InDesign Packaging Files

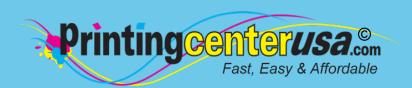

Open Package Dialogue Box

From top menu bar:

Click: File > Package
 In Package Dialogue Box:

• Click: Package

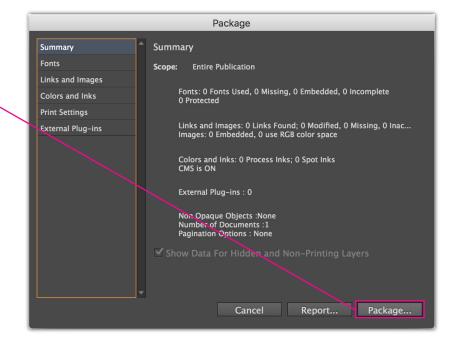

- 2 Select Package Options In Create Package Folder Dialogue Box:
  - Mark these 5 checkboxes:
    - Copy Fonts
    - Copy Linked Graphics
    - Include Fonts and Links from Hidden and Non-Printing Content
    - Include IDML
    - Include PDF (Print)
- 3 Package Files

· Click: Package

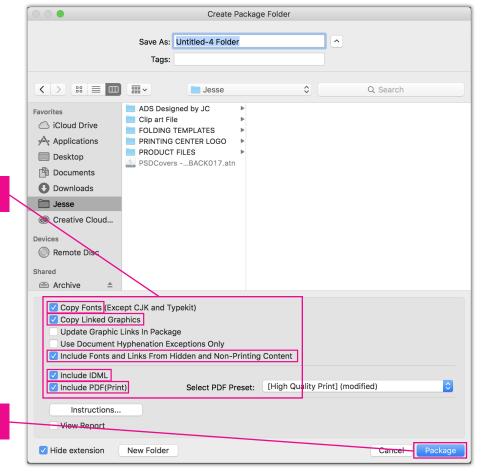

3

### Adobe® Photoshop **Embedding Fonts**

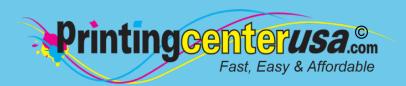

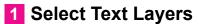

In the Layers pane:

Click: All Text Layers

2 Rasterize Text

Right Click: select Rasterize Type

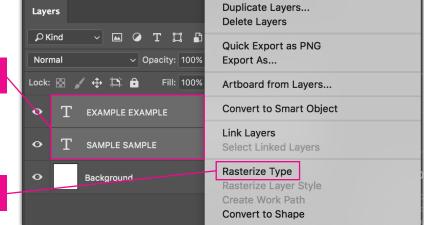

3 Open Save As Dialogue Box

From top menu bar:

Click: File > Save As

Set Format: Photoshop PDF

Click: Save

ormat: Photoshop PDF Save: As a Copy Color: Use Proof Setup: Working CMYK ✓ Embed Color Profile: sRGB IEC61966-2.1 Cancel Save

4 Edit PDF Settings

Click: Compression

· Change: Bicubic Downsampling to

> Do Not Downsample

• Change: Compression > None

5 Save PDF

Click: Save PDF

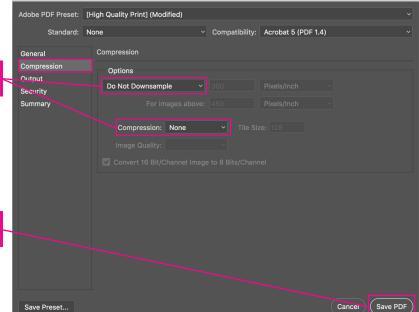

Save Adobe PDF

## Adobe® Illustrator Packaging Files

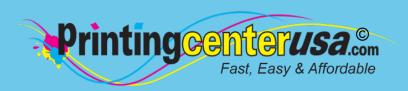

Type Select Effect View

Window

File Edit Object

#### 1 Convert Fonts to Outlines

Choose the selection tool (shortcut: "V"):

- Select all your text by clicking it
- Click: Type > Create Outlines

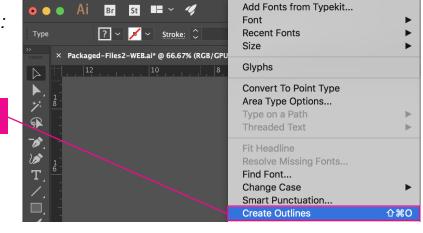

#### 2 Embed Links

Select your Linked Image & the "Linked File" bar will show up above the toolbar:

Click: Embed

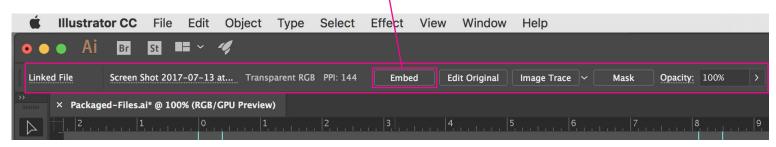

Illustrator CC

### Select Package Options

- 3a From top menu bar:
  - Click: File > Package
     In Package Dialogue Box:
    - Click: Package
- 3b In Package Dialogue Box:
  - Mark these 4 checkboxes:
    - Copy Links
      - Collect Links in seperate folder
      - Relink linked files to document
    - Copy Fonts used in document
- 4 Package Files
  - Click: Package

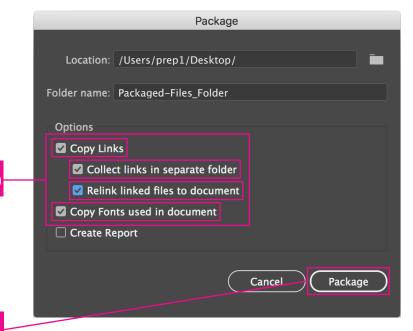

### Microsoft® Publisher printing centerus **Embedding Fonts**

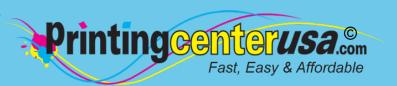

Currently, there is no process for embedding fonts or packaging files in Microsoft Publisher. If you follow the steps below that show how to save your document as a PDF, you shouldn't have any issues with fonts or graphics not transferring.

### 1 Export PDF

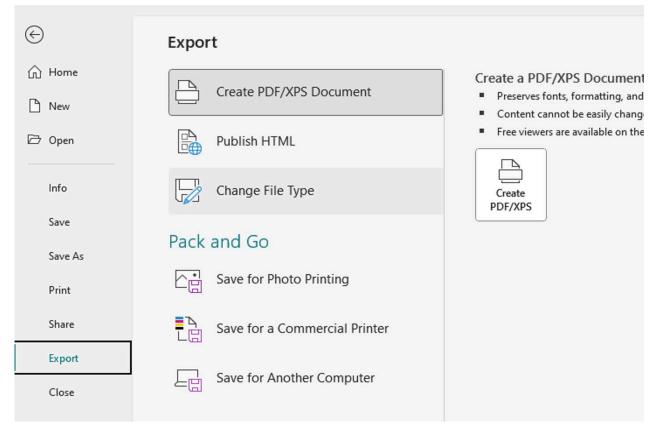

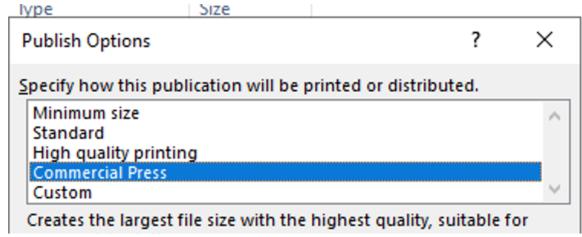

## Microsoft® Word Embedding Fonts

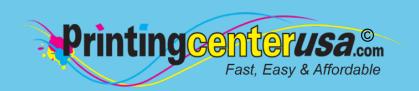

Unfortunately, there is no process for embedding fonts or packaging files in Microsoft Word. If you follow the steps below that show how to save your document as a PDF, you shouldn't have any issues with fonts or graphics not transferring.

### 1 Open Save As Dialogue Box

From top menu bar:

Click: File > Save As

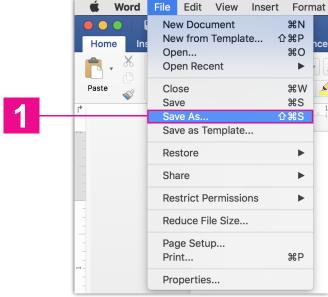

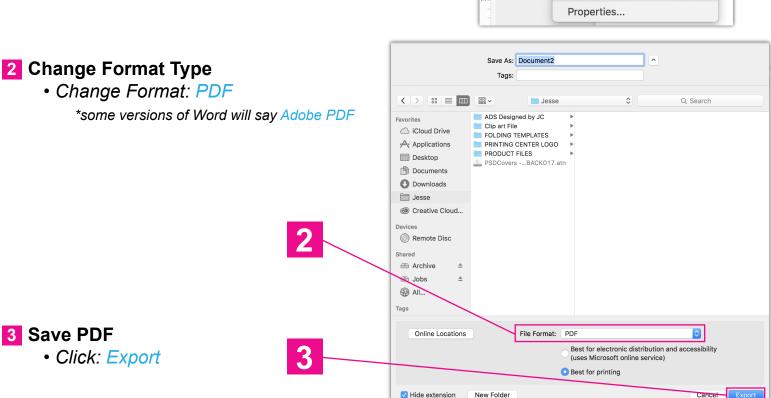

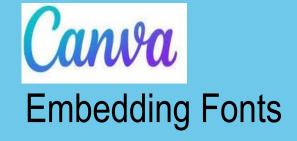

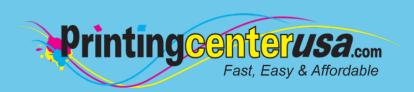

Fonts in Canva are free to use. If you have CanvaPRO however, you have access to brand kits that have extra fonts to utillize. Below is how to add them to your design:

### From the Brand Kit

- 1. From the homepage side panel, click 🗂 Brand.
- 2. Click the Brand Kit tab. If you have multiple Brand Kits, select the one you want to edit.
- Under Fonts, select Edit next to each heading type. A font dropdown and formatting menu will appear.
- Select a font from the dropdown. It will also include your <u>uploaded fonts</u>, if any. Optional: Set the font size, and make it bold or italic.
- Click Save to finish.

### From the editor

- From the editor side panel, select Brand.
- 2. Select Edit next to the a Brand Kit. If you have multiple Brand Kits, select the one you want to edit.
- Under Fonts, select Edit next to each heading type. A font dropdown and formatting menu will appear.
- Select a font from the dropdown. It will also include your <u>uploaded fonts</u>, if any. Optional: Set the font size, and make it bold or italic.
- Click Save to finish.

For more information please click <u>here</u> for a more in depth step by step guide on how to use brand fonts or <u>here</u> to just add fonts.

## Other Helpful Resources

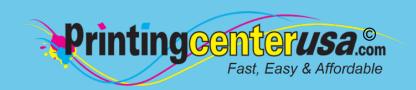

### **Check Your Documents Using Our Blank Templates**

Click the links below to view and/or download templates to compare your document to. Please ensure to remove the template when done and crop the size to the bleed size.

Booklets DVD Covers
Brochures Envelopes

Business Cards Flyers

<u>Calendars</u> <u>Greeting Cards</u>

<u>Catalogs</u> <u>Letterhead</u>

<u>Door Hangers</u> <u>Magazines</u>

Newsletters
Note Cards
Postcards
Posters
Programs

### **Professional Design Help**

Do you still need help with your files or are you crunched for time? Contact one of the professional graphic designers on the right to ensure you have the correct file requirements!

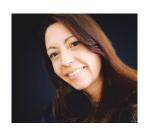

### Addie Evans

Phone: <u>800-619-4194</u>

Email: addie@my2centsdesign.com
Website: www.my2centsdesign.com

= Trim = Safe Area = Bleed

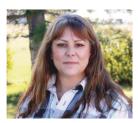

### **Margaret Dominy**

Phone: 406-476-3440

Email: margaret@printingcenterusa.com

Website: www.dezined2print.com

### **Using Our Online Design Tool**

By using our online design tool to create your project, you can ensure that your files have the correct bleed, image resolution, document size and other file requirements.

Just select your product, upload your photos, drag and drop them into place, add your text and our tool will do the rest! <u>Try out our online design tool</u> today and make your printed product pop!

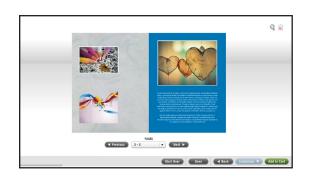

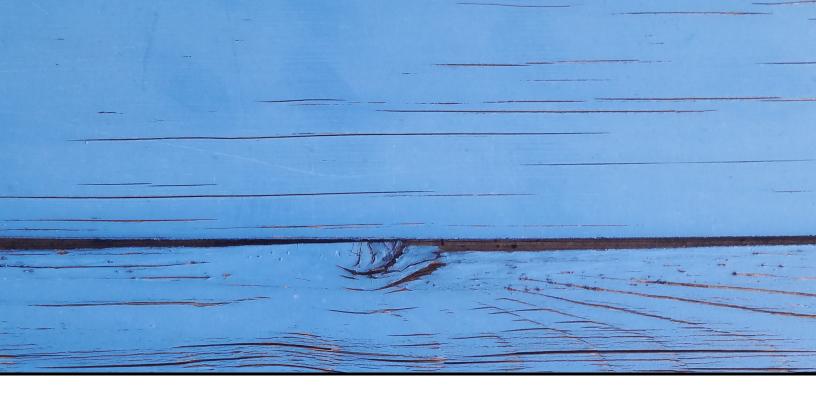

### FAST, EASY & AFFORDABLE

1 (800) 995 - 1555 www.printingcenterusa.com support@printingcenterusa.com 117 9th Street North, Great Falls, MT 59401

<u>Sign Up Now</u> for our monthly e-newsletters, exclusive passport to savings coupons, and weekly specials for new discounts. <u>Check our website</u> frequently for product discounts and specials.

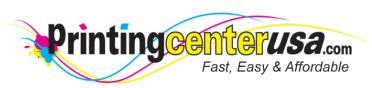

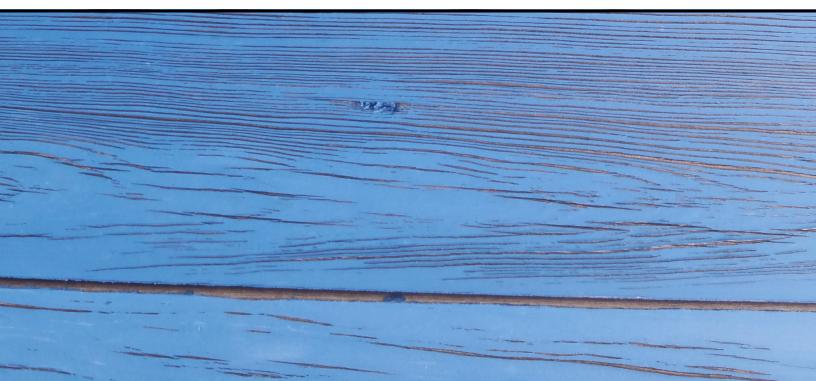